## **Office of Health Facilities** Application for Nursing Home Facility Reference Guide for New Applicants

Let's begin!

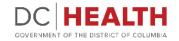

#### Log In to the platform

1

2

 $\sum_{i=1}^{n}$ 

Enter your username and password.

**TIP:** If you don't have an account click the

Click the **Log In** button.

Create New Account link.

|                  | DEC HEALTH<br>GOVERNMENT OF THE<br>DISTRICT OF COLUMBIA<br>GOVERNMENT OF THE DISTRICT OF COLUMBIA                                                                                                    |
|------------------|----------------------------------------------------------------------------------------------------|
|                  | Welcome to the Office of Health Facilities Portal The Health Regulations and Licensing Administration (HRLA) promotes public safety by ensuring medical facilities maintain compliance with district mandates and health codes. Login or Create an Account to:                                                                                                    |
| Forgot username? | About DC Health DC health promotes health, wellness, and equity, across the Disctrict, and protects the safety of residents, visitors and those doing business in our nation's Capital. Our Responsibilities include identifying health risks; educating the public; preventing and controlling diseases, injuries and exposure to environmental hazards; promoting effective community collaborations; and optimizing equitable access to community resources. |
|                  |                                                                                                    |

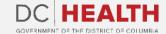

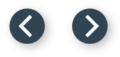

#### Navigate to the New Application screen

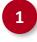

Once you Log in to the Office of Facilities Portal, click the **New Application** tab.

|                                                                                                    | DC HEALTH<br>GOVERNMENT OF THE DISTRICT OF COLUMBIA | DOMORIEL DOM |
|----------------------------------------------------------------------------------------------------|-----------------------------------------------------|--------------|
| DC HEALTH Home New Application Application History Support                                                                                                    | ٩                                                   | Search       |
| Welcome to the Office of Facilities Portal<br>DC Health protects our citizens by ensuring proper licensure for various intermediate and healthcare facilities in the Dist<br>What's the status of my application? | trict of Columbia.                                  |              |

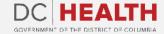

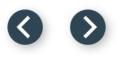

#### **Select the Facilities New Application**

Select the **Nursing Home** option from the list.

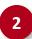

Click the **Next** button.

|                                                                                                    | Facilities New Application |           |
|----------------------------------------------------------------------------------------------------|----------------------------|-----------|
| Please Select Application Type:         Ambulatory Surgery Center         Assisted Living Residency         Child Placement Agency         Community Residential Facility for the Elderly         Community Residential Facility for the Intellectually Disabled         Home Care Agency         Home Support Agency         Intermediate Care Facilities for Individuals with Intellectual Disabilities (ICFIID)         Maternity Center         Nursing Home |                            | 2<br>Next |
| L                                                                                                    |                            |           |

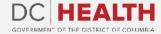

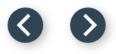

### **Select the Application Type**

Select the **Initial** option from the drop-down list.

Click the **Next** button.

|                                       |                                                | DC HEA<br>GOVERNMENT OF THE DISTRICT |          | GOVERNMENT OF THE<br>DISTRICT OF COLUMBIA<br>MURIEL BOWSER, MAYOR |               |
|---------------------------------------|------------------------------------------------|--------------------------------------|----------|-------------------------------------------------------------------|---------------|
| EALTH Home <u>New Application</u> App | lication History Support                       |                                      | Q Search |                                                                   | danila bianci |
|                                       | * Please Select Application Type:              |                                      |          | ~                                                                 |               |
|                                       | None                                           |                                      | ;        |                                                                   |               |
|                                       | Initial                                        |                                      |          |                                                                   |               |
|                                       | Renewal                                        |                                      |          | Pr 2                                                              | Next          |
|                                       | Change of Name                                 |                                      |          |                                                                   |               |
|                                       | Change of Location<br>Change of Number of Beds |                                      |          |                                                                   |               |
|                                       | Change of Owner                                |                                      |          |                                                                   |               |
|                                       |                                                |                                      |          |                                                                   |               |
|                                       |                                                |                                      |          |                                                                   |               |
|                                       |                                                |                                      |          |                                                                   |               |
|                                       |                                                |                                      |          |                                                                   |               |
|                                       |                                                |                                      |          |                                                                   |               |
|                                       |                                                |                                      |          |                                                                   |               |
|                                       |                                                |                                      |          |                                                                   |               |
|                                       |                                                |                                      |          |                                                                   |               |

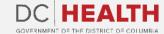

2

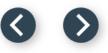

#### Fill out the Facility Identification Information

Fill out all the required fields.

Click the Save and Next button.

|                                                                                              | Facility Id     | lentification              |                        |   |
|----------------------------------------------------------------------------------------------|-----------------|----------------------------|------------------------|---|
| * Facility Name                                                                              |                 | *Street Address            |                        |   |
| Cary Champlin                                                                                |                 | 332 Littel Light           |                        |   |
| *City                                                                                        |                 | *State                     |                        |   |
| Cronaport                                                                                    |                 | sc                         |                        | ¢ |
| *Zip Code                                                                                    |                 | * Telephone Number         |                        |   |
| 95695                                                                                        |                 | 586-202-7819               |                        |   |
| *Fax Number                                                                                  |                 | *Email Address             |                        |   |
| 010-629-2307                                                                                 |                 | your.email+fakedata93117   | @gmail.com             |   |
| * Facility Owned or Leased?                                                                  | *Types of Licen | sed Beds                   | No. of Beds            |   |
| Owned                                                                                        |                 | (Title 18 Only)            |                        |   |
| * Is the facility or its parent corporation presently operating under bankruptcy protection? |                 | (nac to only)              |                        |   |
| No                                                                                           | Dual Beds (T    | itle 18 and 19)            |                        |   |
|                                                                                              |                 |                            | *Nursing Facility Beds |   |
|                                                                                              | Nursing Faci    | ility Beds (Title 19 only) | 19                     |   |
|                                                                                              |                 | , . ,                      |                        |   |

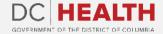

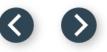

#### Fill out the Licensee Identification Information

1

2

Fill out all the required fields.

Click the Save and Next button.

| License                            | e Identification   |
|------------------------------------|--------------------|
| "Name                              |                    |
| Camylle Luettgen                   |                    |
| *Street Address                    | City               |
| 8492 Wolff Stravenue               | Dexterside         |
| *State                             | *Zip code          |
| MN                                 | 80559              |
| *Telephone Number                  | * Fax Number       |
| 051-381-7537                       | 080-294-0399       |
| * Email Address                    | *EIN #             |
| your.email+fakedata35151@gmail.com | 436                |
|                                    |                    |
| Entity Type                        |                    |
| *Select One Public: State          | •                  |
| Public: State                      | ÷                  |
|                                    |                    |
|                                    | Pr 2 Save and Next |

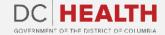

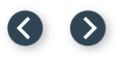

#### Fill out the principal/officers Information

Fill out all the required fields.

Click the Save and Next button.

TIP: If needed, select the Add more Principals/Officers of the License?.

| Principal/Officer of the Licensee : 1                                                                                                    | Midd                               | e Name                          |       |                              |        | *Last Name                                       |
|----------------------------------------------------------------------------------------------------|------------------------------------|---------------------------------|-------|------------------------------|--------|--------------------------------------------------|
| Wayne                                                                                                    |                                    | ijor Keeling                    |       | ]                            | [      | West                                             |
| Street Address                                                                                                    |                                    |                                 |       | *City                        |        |                                                  |
| 6235 McGlynn Pass                                                                                                    |                                    |                                 |       | Wainomouth                   |        |                                                  |
| State                                                                                                    |                                    |                                 | _     | *Zip code                    |        |                                                  |
| MS                                                                                                    |                                    | ;                               | ;     | 07588                        |        |                                                  |
| Telephone Number                                                                                                    |                                    |                                 |       | *Email                       |        |                                                  |
| 117-632-9366                                                                                                    |                                    |                                 | ٦     | your.email+fakedata95577@gma | ail.co | m                                                |
| iolence against a person or persons?<br>No<br>Is there any injunctive or restrictive order or federal o<br>without limitation, an action affecting a licence of the a |                                    |                                 |       |                              | blic i | agency or department, including,                 |
| No                                                                                                    | ommissiator or other ornoer of the | recircy: it yes, its applicable | orden | a.                           |        | ÷                                                |
|                                                                                                    |                                    |                                 |       |                              | ſ      | Add more Principals/Officers of the Licensee?    |
|                                                                                                    |                                    |                                 |       |                              | l      | And there is interpret officers of the creatises |

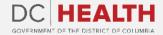

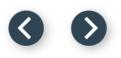

### Fill out the Person/Entity Information

Fill out all the required fields.

Click the Save and Next button.

TIP: If needed, select the Add more Persons/Entities having at least 10% interest in the License?.

| *First Name                                                                                                   | Middle Name<br>Hazel Paucek                                                                                                    |                                             | *Last Name Ondricka |
|----------------------------------------------------------------------------------------------------|----------------------------------------------------------------------------------------------------|---------------------------------------------|---------------------|
| Linusay                                                                                                    |                                                                                                    |                                             | Undricka            |
| * Street Address                                                                                              |                                                                                                    | * City                                      |                     |
| 58 Ceasar Falls                                                                                               |                                                                                                    | Port Dina                                   |                     |
| State                                                                                                    |                                                                                                    | * Zip code                                  |                     |
| ок                                                                                                    | \$                                                                                                    | 210001                                      |                     |
| *Telephone Number                                                                                             |                                                                                                    | * Email                                     |                     |
| 144-334-2995                                                                                                  | Ì                                                                                                    | your.email+fakedata71866@gm                 | ail.com             |
| violence against a person or persons?<br>No<br>*Is there any injunctive or restrictive order or federal or st | dless of adjudication, in any jurisdiction, of any felony involving<br>ate administrative order relating to business activity or health co<br>nistrator or other officer of the facility? If yes, list applicable ord | are as a result of an action brought by a p | •                   |
|                                                                                                    |                                                                                                    |                                             | \$                  |
| No                                                                                                    |                                                                                                    |                                             |                     |

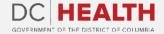

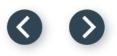

#### **Fill out the Employee Information**

| Fill out all the | required fi | elds. |
|------------------|-------------|-------|
|------------------|-------------|-------|

Click the Save & Next button.

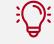

1

2

**TIP:** If needed, use the **Upload Files** button to attach needed documentation.

| Employee                                                                                                    | Information                                                                        |
|----------------------------------------------------------------------------------------------------|------------------------------------------------------------------------------------|
| *Name of Administrator                                                                                                    | *District of Columbia Nursing Home Administrator License Number                    |
| Emmitt Aufderhar                                                                                                    | 425                                                                                |
| * Has this person ever been convicted or found guilty, regardless of adjudication, in any jurisdiction, of any felony involving violence against a person or persons?                                                                                          | g fraud, embezzlement, fraudulent conversion or misappropriation of property, or   |
| No                                                                                                    | \$                                                                                 |
| *<br>is there any injunctive or restrictive order or federal or state administrative order relating to business activity or health<br>without limitation, an action affecting a license? Currently effective with regard to the administrator of the facility? | care as a result of an action brought by a public agency or department, including, |
| No                                                                                                    | ÷                                                                                  |
| If yes, please attach documents.                                                                                                    |                                                                                    |
| Name of Facility Financial Officer                                                                                                    |                                                                                    |
| Joana Macejkovic                                                                                                    |                                                                                    |
| Name of Director of Nursing                                                                                                    | ,<br>DC Nurse License Number                                                       |
| Karson Bergstrom                                                                                                    | 416                                                                                |
| Name of Medical Director                                                                                                    | DC Physician License Number                                                        |
| Elta Fritsch                                                                                                    | 294                                                                                |
| Name of Social Service Director                                                                                                    |                                                                                    |
| Erika Brakus                                                                                                    |                                                                                    |
| Name of Activity Director                                                                                                    | ·                                                                                  |
| Savanah Pagac                                                                                                    |                                                                                    |
|                                                                                                    | ·                                                                                  |
| Upload Files     Or drop files                                                                                                    |                                                                                    |
|                                                                                                    | P. 2 Save & Text                                                                   |

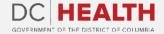

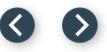

#### **Select the Management Company Information**

|    | 1    |   |
|----|------|---|
|    | - A. |   |
| Υ. |      |   |
|    |      | 1 |

Select if the **facility is managed by an entity other than the licensee**. If **Yes** is selected, fill out the required information.

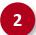

Click the Save & Next button.

| LTH Home <u>New Application</u> Application History Support         |                |                   | Q Quia occaecati sit assumenda veritatis quo illo consequu |
|---------------------------------------------------------------------|----------------|-------------------|------------------------------------------------------------|
|                                                                     | Management Con | npany Information |                                                            |
| *Is the facility managed by an entity other than the licensee?  Yes |                |                   | \$                                                         |
| *Name of Management Company                                         |                | *EIN#             |                                                            |
| Joanne Olson                                                        |                | 234               |                                                            |
| *Street Address                                                     |                | *City             |                                                            |
| 76 Estevan Path                                                     |                | Kilbackside       |                                                            |
| *State                                                              |                | *Zip Code         |                                                            |
| AL                                                                  | <b>‡</b>       | 210,001           |                                                            |
| *Telephone Number                                                   |                | *Fax              |                                                            |
| 758-143-8995                                                        |                | 972-880-8482      |                                                            |
| *Date became Management Company of this facility                    |                |                   |                                                            |
| Jun 28, 2022                                                        | ά              |                   |                                                            |
| *Entity Type (Choose one):                                          |                |                   |                                                            |
| Public: State                                                       | <b>*</b>       |                   |                                                            |
|                                                                     | •              |                   |                                                            |

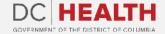

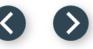

#### Fill out the principal/officers of management company Information

If Yes was selected in the Management Company Information screen, fill out the required fields.

Click the Save and Next button.

**TIP:** This step is not needed if you selected No in the Management Company Information screen.

| TH Home <u>New Application</u> Application History Support   |                            |       |                             | Q       | Dolor rerum consectetur modi quia eum repudiandae te |
|--------------------------------------------------------------|----------------------------|-------|-----------------------------|---------|------------------------------------------------------|
| Name the principals/officers of the management company : (su | ch as, CEO, President, VP, | , Sec | cretary, Treasurer, Directo | or)     |                                                      |
| Principal/Officer of the Management: 1                       |                            |       |                             |         |                                                      |
| *First Name Mic                                              | ddle Name                  |       |                             |         | Last Name                                            |
| Isabelle                                                     | Green Huel                 |       |                             | Jl      | Heller                                               |
| * Street Address                                             |                            |       | City                        |         |                                                      |
| 1118 Turcotte Key                                            |                            | ſ     | South Caylahaven            |         |                                                      |
| *State                                                       |                            | •     | Zip code                    |         |                                                      |
| WY                                                           | \$                         | ſ     | 210001                      |         |                                                      |
| * Telephone Number                                           |                            | •     | Email                       |         |                                                      |
| 586-257-9095                                                 |                            | ſ     | your.email+fakedata53103@gr | mail.co | n                                                    |
|                                                              |                            |       |                             | [       | Add more Principals/Officers of the Management?      |
|                                                              |                            |       |                             |         | Pr 2 Save and                                        |

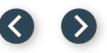

#### Fill out the persons/entity of management company Information

1

If Yes was selected in the Management Company Information screen, fill out the required fields.

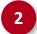

Click the Save and Next button.

**TIP:** This step is not needed if you selected **No** in the **Management Company Information** screen.

| LTH Home <u>New Application</u> Application      | History Support                 |                     |                              | Q. Eligendi ut eius facilis tempora aut maiores et.                     | dan         |
|--------------------------------------------------|---------------------------------|---------------------|------------------------------|-------------------------------------------------------------------------|-------------|
|                                                  |                                 |                     |                              |                                                                         |             |
| Name of persons or entity (corporations,         | organizations, etc) point of co | ontact having at le | east 10% interest in the mai | nagement company                                                        |             |
|                                                  |                                 |                     |                              |                                                                         |             |
| Person/Entity having at least 10% interest in th | e Management: 1                 |                     |                              |                                                                         |             |
| * First Name                                     | Middle Name                     |                     |                              | *Last Name                                                              |             |
| Stone                                            | Bertha Star                     | nm                  |                              | Cummings                                                                |             |
| * Street Address                                 |                                 |                     | * City                       |                                                                         |             |
| 772 Ullrich Coves                                |                                 |                     | Rubyborough                  |                                                                         |             |
| * State                                          |                                 |                     | *Zip code                    |                                                                         |             |
| UT                                               |                                 | \$                  | 13331                        |                                                                         |             |
| * Telephone Number                               |                                 |                     | *Email                       |                                                                         |             |
| 320-425-6425                                     |                                 |                     | your.email+fakedata36604@    | gmail.com                                                               |             |
|                                                  |                                 |                     |                              |                                                                         |             |
|                                                  |                                 |                     |                              | Add more Persons/Entities having at least 10% interest i<br>Management? | in the      |
|                                                  |                                 |                     |                              |                                                                         |             |
|                                                  |                                 |                     |                              | Pre 2                                                                   | Save and Ne |
|                                                  |                                 |                     |                              |                                                                         |             |

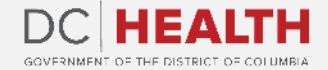

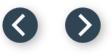

Fill out all the required fields.

Click the **Next** button.

2

| Home <u>New Application</u> Applicatio       | on History Support |                                   | Q Officiis nisi aut molestiae officia dolor v | oluptatem. danila bia |
|----------------------------------------------|--------------------|-----------------------------------|-----------------------------------------------|-----------------------|
|                                              |                    | Controlling Interests             |                                               |                       |
| Licensee:<br>* First Name                    | Middle Name        |                                   | * Last Name                                   |                       |
| Leila Reichel                                | Lambert S          | rosin                             | Marisol Johns                                 | ]                     |
| *Email<br>your.email+fakedata54573@gmail.com |                    | *Telephone Number<br>402-898-3695 |                                               |                       |
| your.emailiTtakeua.us4575@gmail.com          |                    | +02-098-3095                      |                                               |                       |
|                                              |                    |                                   |                                               | P 2 Next              |
|                                              |                    |                                   |                                               |                       |
|                                              |                    |                                   |                                               |                       |
|                                              |                    |                                   |                                               |                       |

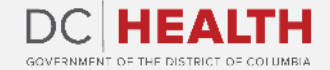

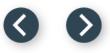

This screen is for those owning 5% or more of the Licensee.

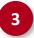

Fill out all the required fields.

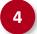

Click the Save & Next button.

| Cont        | rolling Interests          |                                 |                         |
|-------------|----------------------------|---------------------------------|-------------------------|
|             |                            |                                 |                         |
| Middle Name |                            | *Latt Name                      |                         |
|             |                            | Kamron Torp                     |                         |
|             |                            |                                 |                         |
|             | * Telephone Number         |                                 |                         |
|             | 192-370-1418               |                                 |                         |
|             |                            | Add more those owning 5% or mor | re of the Licensee?     |
|             |                            | _                               |                         |
|             |                            |                                 | Prev 4 Save & Next      |
|             |                            |                                 |                         |
|             |                            |                                 |                         |
|             |                            |                                 |                         |
|             | Middle Name<br>Queen Wolff | Queen Wolff                     | Queen Wolff Kamron Torp |

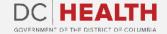

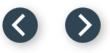

This screen is the Controlling Interests of each Officer of the licensee.

5

6

Fill out all the required fields.

Click the Save & Next button.

|                                    | Cont                         | trolling | Interests         |                                    |              |      |
|------------------------------------|------------------------------|----------|-------------------|------------------------------------|--------------|------|
| Each Officer of the licensee: 1    |                              |          |                   |                                    |              |      |
| * First Name<br>Maia               | <br>die Name<br>rich Hackett |          |                   | *Last Name<br>Hintz                |              |      |
|                                    | inen nauwett                 |          |                   |                                    |              |      |
| *Email                             |                              |          | *Telephone Number |                                    |              |      |
| your.email+fakedata52002@gmail.com |                              |          | 542-449-8764      |                                    |              |      |
|                                    |                              |          |                   | Add more Officers of the licensee? |              |      |
|                                    |                              |          |                   |                                    | Pre 6 Save 8 | Next |
|                                    |                              |          |                   |                                    |              |      |
|                                    |                              |          |                   |                                    |              |      |

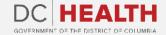

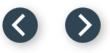

This screen is the Controlling Interests of each Board Member of the licensee.

7

8

Fill out all the required fields.

Click the Save & Next button.

|                                      |               | Controlling Interests |                          |                    |
|--------------------------------------|---------------|-----------------------|--------------------------|--------------------|
| Each Board Member of the licensee: 1 |               |                       |                          |                    |
| *First Name                          | Middle Name   |                       | * Last Name              |                    |
| Chauncey                             | Hannah Rodrig | uez                   | Murphy                   |                    |
| * Email                              |               | *Telephone Number     |                          |                    |
| your.email+fakedata14109@gmail.com   |               | 872-137-2888          |                          |                    |
|                                      |               |                       | Add more Board Members o | the licensee?      |
|                                      |               |                       |                          | Pret 8 Save & Next |
|                                      |               |                       |                          |                    |
|                                      |               |                       |                          |                    |

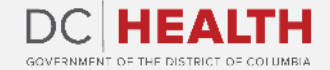

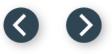

This screen is the name of the management company.

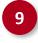

10

Fill out the name of the **Management Company** field.

Click the Save & Next button.

|     |                                               |                 | DC HEALTH<br>GOVERNMENT OF THE DISTRICT OF COLUME |                                                                   |
|-----|-----------------------------------------------|-----------------|---------------------------------------------------|-------------------------------------------------------------------|
| IEA | LTH Home <u>New Application</u> Application H | History Support |                                                   | Q Magni sed impedit reprehenderit tempore ullam illum. danila bia |
|     |                                               |                 | Controlling Interests                             |                                                                   |
|     | Management Company<br>Camilla Connelly        |                 |                                                   |                                                                   |
|     |                                               |                 |                                                   | Pre 10 Save & Next                                                |
|     |                                               |                 |                                                   |                                                                   |
|     |                                               |                 |                                                   |                                                                   |
|     |                                               |                 |                                                   |                                                                   |
|     |                                               |                 |                                                   |                                                                   |

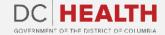

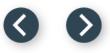

This screen is the information of those owning 5% or more of the management company.

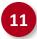

Fill out the required fields.

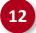

Click the Save & Next button.

|                                              |           | Controllin | ng Interests      |                       |                                     |                   |
|----------------------------------------------|-----------|------------|-------------------|-----------------------|-------------------------------------|-------------------|
| Those owning 5% or more of the management co |           |            |                   |                       |                                     |                   |
| * First Name<br>Ryan Goodwin                 | Middle Na | rtborough  |                   | *Last Name<br>Ziemann |                                     |                   |
| kyan doodwin                                 | Lambe     | rtborougn  |                   |                       |                                     |                   |
| *Email                                       |           |            | *Telephone Number |                       |                                     |                   |
| your.email+fakedata38443@gmail.com           |           |            | 114-308-2762      |                       |                                     |                   |
|                                              |           |            |                   | Add mo                | re those owning 5% or more of the m | anagement co?     |
|                                              |           |            |                   |                       | Pre                                 | et 12 Save & Next |
|                                              |           |            |                   |                       |                                     |                   |
|                                              |           |            |                   |                       |                                     |                   |
|                                              |           |            |                   |                       |                                     |                   |

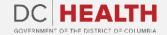

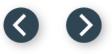

This screen is the information of each Officer of the management company.

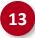

14

Fill out the required fields.

Click the Save & Next button.

| TH Home <u>New Application</u> Application Histor     | ry Support       |             |                   | Q Cum voluptas v | oluptates vel voluptate sunt repellat tem | da       |
|-------------------------------------------------------|------------------|-------------|-------------------|------------------|-------------------------------------------|----------|
|                                                       | c                | Controlling | Interests         |                  |                                           |          |
| Each Officer of the management company: 1 *First Name | Middle Name      |             |                   | *Last Name       |                                           |          |
| Savion                                                | West Arleneworth |             |                   | Tremblay         |                                           |          |
| *Email                                                |                  |             | *Telephone Number |                  |                                           |          |
| your.email+fakedata67658@gmail.com                    |                  |             | 523-595-4817      |                  |                                           |          |
|                                                       |                  |             |                   | Add more Offic   | ers of the management company?            |          |
|                                                       |                  |             |                   |                  |                                           |          |
|                                                       |                  |             |                   |                  | Prev 14                                   | Save & N |
|                                                       |                  |             |                   |                  |                                           |          |
|                                                       |                  |             |                   |                  |                                           |          |

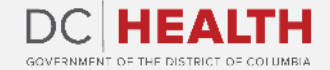

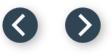

This screen is the information of each Board Member of the management company.

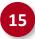

Fill out the required fields.

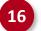

Click the Save & Next button.

|                                    | plication History Support |             |             |                    | C | Q Accusantium adipisci sed.                   | dar       |
|------------------------------------|---------------------------|-------------|-------------|--------------------|---|-----------------------------------------------|-----------|
|                                    |                           |             | Controlling | Interests          |   |                                               |           |
| Each Board Member of the managemer |                           | Middle Name |             |                    |   | *Last Name                                    |           |
| Celia                              |                           | Cristmouth  |             |                    |   | Cummerata                                     |           |
| *Email                             |                           |             |             | * Telephone Number |   |                                               |           |
| your.email+fakedata36056@gmail.com |                           |             |             | 899-314-9049       |   |                                               |           |
|                                    |                           |             |             |                    |   | Add more Board Members of the management comp | any?      |
|                                    |                           |             |             |                    |   | Pre 16                                        | Save & Ne |
|                                    |                           |             |             |                    |   |                                               |           |
|                                    |                           |             |             |                    |   |                                               |           |

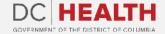

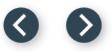

# Fill out the Organization Providing Goods, Leases, or Services Information

**1** F

Fill out the required fields.

Click the **Next** button.

| TH Home <u>New Applic</u> | ation Application History | Support        |                               |       |                                   | C      | Ut nemo voluptate qui veritatis recusandae.              | danila b    |
|---------------------------|---------------------------|----------------|-------------------------------|-------|-----------------------------------|--------|----------------------------------------------------------|-------------|
|                           |                           | Interes        | st in Organizations Providing | ig Go | oods, Leases, or Services to      | Fac    | ility                                                    |             |
|                           |                           | fessional serv | -                             | or co | orporation providing goods, lease |        | services to the facility for which the application is ma | de, and the |
| Person: 1                 |                           |                |                               |       |                                   |        |                                                          |             |
| First Name                |                           |                | Middle Name                   |       |                                   |        | Last Name                                                |             |
| Elbert                    |                           |                | Assunta Langosh               |       |                                   | ]      | Klocko                                                   |             |
| Interest Organization     |                           |                |                               |       | Organization Street Address       |        |                                                          |             |
| 3274 Velda Expressway     |                           |                |                               |       | 5392 Glover Turnpike              |        |                                                          |             |
| City                      |                           |                |                               | _     | State                             |        |                                                          |             |
| Darrickfort               |                           |                |                               | ]     | IN                                |        |                                                          | ÷           |
| Zip Code                  |                           |                |                               | _     | Email                             |        |                                                          |             |
| 70544                     |                           |                |                               |       | your.email+fakedata60091@gm       | nail.c | om                                                       |             |
|                           |                           |                |                               |       |                                   |        | Add more Persons?                                        |             |
|                           |                           |                |                               |       |                                   |        |                                                          |             |
|                           |                           |                |                               |       |                                   |        |                                                          | 2 Next      |

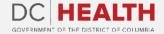

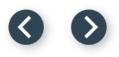

#### **Fill out Federal Certification Information**

Fill out the required fields.

Click the Save & Next button.

|                                             |                                                   | Federal Certification                                                   |                                  |  |
|---------------------------------------------|---------------------------------------------------|-------------------------------------------------------------------------|----------------------------------|--|
| * Does the facility participate in or<br>No | intend to participate in the Medicaid program?    |                                                                         | \$                               |  |
| *Does the facility participate in or        | intend to participate in the Medicare program?    |                                                                         |                                  |  |
| Yes                                         |                                                   |                                                                         | *<br>*                           |  |
| No<br>Attach documentation regarding        | -                                                 | or Medicaid?<br>its of the Medicaid and Medicare programs shall be acce | pted in lieu of this submission. |  |
| If applying for change of license           | d operator licensure and the NEW OWNER requests a | NEW Medicare Provider Agreement, please attach.                         |                                  |  |
| ① Upload Files Or drop                      |                                                   |                                                                         |                                  |  |

The fields marked with \* are mandatory and must be filled out to continue.

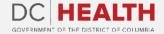

2

## Fill out Civil Verdict of Judgment and Outstanding Fines Information

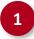

2

Fill out the required fields and attach needed files clicking the **Upload Files** button.

Select **Yes** or **No** from the drop-down menu. If **Yes** is selected, fill out the required information.

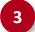

Click the Save & Next button.

| tion of resident's rights, or wrongful death. A. Copies of any civil verdict or judgment involving the<br>court. |
|----------------------------------------------------------------------------------------------------|
| court.                                                                                                    |
|                                                                                                    |
|                                                                                                    |
| are Regulat ion and Licensing Administration or of the Centers for Medicare and Medicaid                         |
| are Regulat ion and Licensing Administration or of the Centers for Medicare and Medicaid                         |
| are Regulat ion and Licensing Administration or of the Centers for Medicare and Medicaid                         |
|                                                                                                    |
| Care Regulation and Licensing                                                                                    |
|                                                                                                    |
|                                                                                                    |
|                                                                                                    |
|                                                                                                    |
|                                                                                                    |
|                                                                                                    |

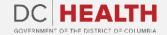

#### 00

#### Fill out additional information

1

Fill out the required fields and attach needed files clicking the **Upload Files** button.

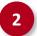

Click the Save & Next button.

|                                            |                                                                                                    | 1 |
|--------------------------------------------|----------------------------------------------------------------------------------------------------|---|
|                                            | Liability Insurance                                                                                                    |   |
|                                            | nce coverage on malpractice and comprehensive general coverage in accordance with Title 22 DCMR 3205 Insurance coverage. In addition, attach a proof that the insurance carrier has a<br>rtment of Insurance to operate in the District of Columbia.                                                                    |   |
| L Upload Files Or drop files               |                                                                                                    |   |
|                                            | Civil Verdict of Judgement                                                                                                    |   |
| If applying for initial or change of licer | nsed operator licensure, attach:                                                                                                    |   |
|                                            | involving the applicant within the ten years preceding the application, relating to medical negligence, violation of resident's rights, or wrongful death. A. Copies of any civil verdict or judgment involving the the application, relating to medical negligence, violation of resident's rights, or wrongful death. |   |
| ▲ Upload Files Or drop files               |                                                                                                    |   |
| <u></u>                                    | <br>ent involving the applicant, related to such matters, within 30 days after filing with the clerk of the court.                                                                                                    |   |
| 1 Upload Files Or drop files               | ]                                                                                                    |   |
|                                            | Risk Management and Quality Assurance                                                                                                    |   |
| If applying for initial or change of licer | nsed operator licensure, submit the facility plan for quality assurance and for conducting risk management.                                                                                                    |   |
| ① Upload Files Or drop files               | ]                                                                                                    |   |
|                                            |                                                                                                    | 4 |
|                                            | Pr 2 Save & Next                                                                                                    |   |

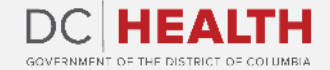

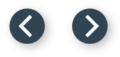

#### **Fill out Insurance Coverage information**

1

Select **Yes/No** in the required fields. Upload documentation by clicking the **Upload Files** button.

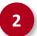

Click the **Next** button.

| EAL | H Home <u>New Application</u> Application History Support | GOVERNMENT OF THE DISTRICT |           |
|-----|-----------------------------------------------------------|----------------------------|-----------|
| 5   | InsuranceCo                                               | verage                     |           |
|     | Does the facility have Liability insurance?               |                            |           |
|     | None                                                      |                            | \$        |
|     | Does the facility have Worker's Compensation insurance?   |                            | <b>_</b>  |
|     | None                                                      |                            | ;         |
|     |                                                           |                            | 2 us Next |
|     |                                                           |                            |           |
|     |                                                           |                            |           |
|     |                                                           |                            |           |
|     |                                                           |                            |           |
|     |                                                           |                            |           |
|     |                                                           |                            |           |
|     |                                                           |                            |           |

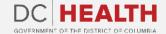

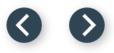

#### Payment

1

2

Check if **Total Fee** is correct.

Click the **Next** button.

|                                           |                                      | Payment                                                      |   |            |
|-------------------------------------------|--------------------------------------|--------------------------------------------------------------|---|------------|
| In order your application to be processed | d, you must submit payment. Upon tra | <br>nsaction approval, please click next to Certify & Submit | - |            |
|                                           |                                      | Total Beds: 19                                               |   |            |
|                                           |                                      | 1 Total Fee: \$390.00                                        |   |            |
|                                           |                                      |                                                              |   | Pre 2 Next |
|                                           |                                      |                                                              |   |            |
|                                           |                                      |                                                              |   |            |

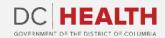

#### 00

#### **Payment Wizard**

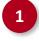

Fill out the **Billing Address** and **Payment Info** fields.

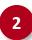

Click the **Pay** button.

| complete the payment for your application using the form below. Click "Pa                                           | Payment Wizard ay" when you are done inputting your payment details. If y | rou are unable to pay at this time, you may exit this sa | wed draft and return to it in the |
|----------------------------------------------------------------------------------------------------|---------------------------------------------------------------------------|----------------------------------------------------------|-----------------------------------|
| cation History" tab of the portal header later.<br>your payment has processed, click "Next" below to certify and su | ubmit the application. Your application will not be                       | reviewed until these steps have been complete            | ed.                               |
| Billing Address                                                                                                    |                                                                           | Payment Info                                             |                                   |
| 7429 Shanahan Via                                                                                                   | Elza Abbott                                                               | ,                                                        |                                   |
| 953 Hadley Lakes                                                                                                    | 3714 496353 984                                                           | 431                                                      | 1001121200<br>1001121200          |
| North Jaylon                                                                                                    | 11/25                                                                     |                                                          | ?                                 |
| New Mexico                                                                                                    |                                                                           |                                                          |                                   |
| 32284                                                                                                    |                                                                           |                                                          |                                   |
|                                                                                                    |                                                                           |                                                          | 2 Pay \$390.00                    |
| Click the Next b                                                                                                    | utton at the bottom of this page to Certif                                | fy & Submit the application.                             |                                   |
|                                                                                                    |                                                                           |                                                          | Previous                          |

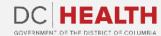

#### 00

#### **Payment Wizard**

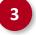

Once the Transaction is approved, click the **Next** button.

|      |                                                                                                    | Payment Wizard                                                                      |                                                                                  |      |
|------|----------------------------------------------------------------------------------------------------|-------------------------------------------------------------------------------------|----------------------------------------------------------------------------------|------|
|      | ise complete the payment for your application using the for<br>plication History" tab of the portal header later. | m below. Click "Pay" when you are done inputting your payment details. If you are u | nable to pay at this time, you may exit this saved draft and return to it in the |      |
|      |                                                                                                    |                                                                                     |                                                                                  |      |
| Afte | er your payment has processed, click "Next" below t                                                               | o certify and submit the application. Your application will not be reviewe          | ed until these steps have been completed.                                        | _    |
|      | Billin                                                                                                    |                                                                                     | Info                                                                             |      |
|      | 7429 Shanahan Via                                                                                                 |                                                                                     | 1110                                                                             |      |
|      | 953 Hadley Lakes                                                                                                  |                                                                                     |                                                                                  |      |
|      | North Jaylon                                                                                                    |                                                                                     | <b>۔</b>                                                                         |      |
|      | New Mexico                                                                                                    |                                                                                     |                                                                                  | 2    |
|      | 32284                                                                                                    |                                                                                     |                                                                                  |      |
|      |                                                                                                    | Transaction approved                                                                |                                                                                  |      |
|      |                                                                                                    |                                                                                     | Pay \$390.0                                                                      | 0    |
|      |                                                                                                    |                                                                                     |                                                                                  |      |
|      | Clic                                                                                                    | k the Next button at the bottom of this page to Certify & Su                        | Ibmit the application.                                                           |      |
|      |                                                                                                    |                                                                                     |                                                                                  |      |
|      |                                                                                                    |                                                                                     | Pre 3                                                                            | Next |

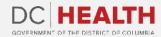

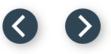

### **Certify and Submit**

1

Fill out the Name and Date fields.

2

()

Click the **Submit** button.

**TIP:** The date should correspond to today's date.

|                                                                                                    |                                                                                                    | Certify and S                                                                                           | ubmit                                                                                                  |                                                                                                    |                                                                                                    |
|----------------------------------------------------------------------------------------------------|----------------------------------------------------------------------------------------------------|----------------------------------------------------------------------------------------------------|----------------------------------------------------------------------------------------------------|----------------------------------------------------------------------------------------------------|----------------------------------------------------------------------------------------------------|
|                                                                                                    | ou are acknowledging that you are providing inform<br>statement on an official record may result in action                                                                                                    |                                                                                                    |                                                                                                    |                                                                                                    |                                                                                                    |
| under circumstances in which the state<br>makes an affirmation by signing an ent<br>affirmation by signing a declaration un | aking false statements if that person willfully mak<br>ement could reasonably be expected to be relied u<br>ity filing or other document under Title 29 of the I<br>der § 1-1061.13, knowing that the facts stated in th<br>not more than 180 days, or both. A violation of thi | pon as true; provided, that the<br>District of Columbia Official Co<br>e filing are not true in any mat | writing indicates that the mak<br>de, knowing that the facts state<br>erial respect; (b) Any person co | ng of a false statement is punishable by c<br>d in the filing are not true in any material<br>wicted of making false statements shall b | riminal penalties or if that person<br>respect or if that person makes<br>e fined not more than the amour |
| By electronically entering my name on                                                                                       | this form, I attest that all statements are true and                                                                                                    | accurate.                                                                                               |                                                                                                    |                                                                                                    |                                                                                                    |
| * Name                                                                                                    |                                                                                                    |                                                                                                    |                                                                                                    |                                                                                                    |                                                                                                    |
| Makenna                                                                                                    |                                                                                                    |                                                                                                    |                                                                                                    |                                                                                                    |                                                                                                    |
| * Date                                                                                                    |                                                                                                    |                                                                                                    |                                                                                                    |                                                                                                    |                                                                                                    |
| Oct 11, 2022                                                                                                    |                                                                                                    | <b></b>                                                                                                 |                                                                                                    |                                                                                                    |                                                                                                    |
|                                                                                                    |                                                                                                    |                                                                                                    |                                                                                                    |                                                                                                    | F 2 Subr                                                                                                  |
|                                                                                                    |                                                                                                    |                                                                                                    |                                                                                                    |                                                                                                    |                                                                                                    |
|                                                                                                    |                                                                                                    |                                                                                                    |                                                                                                    |                                                                                                    |                                                                                                    |

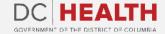

#### 00

#### **Close the Application**

You have finished submitting your application. Click the **Close** button.

|                                                                                                    | GOVERNMENT OF THE DISTRICT OF COLUMBIA                      | MURIEL BOWSER, MAYOR |              |
|----------------------------------------------------------------------------------------------------|-------------------------------------------------------------|----------------------|--------------|
| EALTH Home <u>New Application</u> Application History Support                                       |                                                             | Q Aut eum id.        | danila bianc |
|                                                                                                    | Successful Submission                                       |                      |              |
| You have successfully submitted your Nursing Home application. Once review is complete, you will be | notified by our team. You may now hit the "Close" button or | close your browser.  |              |
|                                                                                                    |                                                             |                      | 1 Close      |
|                                                                                                    |                                                             |                      |              |
|                                                                                                    |                                                             |                      |              |
|                                                                                                    |                                                             |                      |              |
|                                                                                                    |                                                             |                      |              |
|                                                                                                    |                                                             |                      |              |
|                                                                                                    |                                                             |                      |              |
|                                                                                                    |                                                             |                      |              |

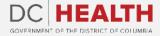

1

00

#### **E-mail Confirmation**

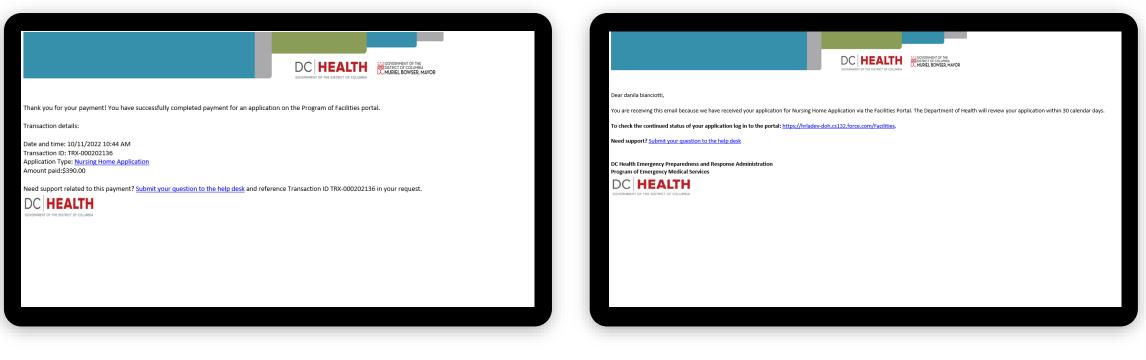

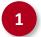

Check if you have received confirmation of payment.

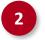

Check if you have received confirmation for your application.

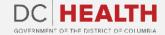

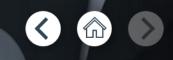

## Thank you!

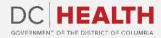